# PDF3D ReportGen および PDF3D PV+: フローティング・ライセンスのログ・ファイル

PDF3D ReportGen および PDF3D PV+のフローティング・ライセンスのログ・ファイルの参照方法や関連情 報について説明します。ログ・ファイルの出力方法や、その出力レベルの設定については、「PDF3D ReportGen インストレーション・ガイド」または「PDF3D PV+ユーザー・ガイド」をご参照ください。

## 目次

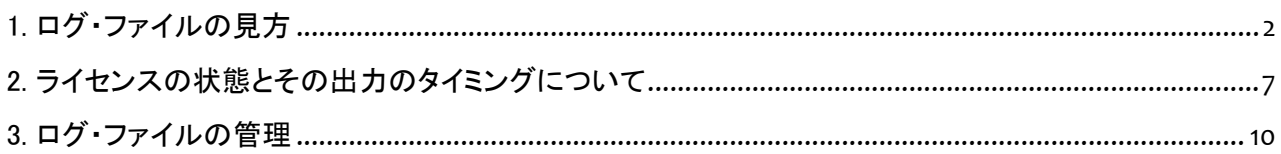

### <span id="page-1-0"></span>1. ログ・ファイルの見方

ログ・ファイルの出力レベルに notification を設定している場合に出力される基本的なログを以下に示しま す。

・アクセス開始

クライアントからアクセスがあった場合には、以下のログが出力されます。そのアクセス元の IP アドレス が表示されます。

2021-06-22, 15:33:22 <notification>: New connection from IP: ::ffff:192.168.123.1

・ライセンスの確保(リース)

ライセンスの確保時には、まず、アクセス開始のメッセージが出力された後に、そのライセンスを確保した ことを示すメッセージが出力されます(リースと呼んでいます)。また、その"New lease assigned"メッセー ジの後のカッコ内に、アクセス元のアカウント名、IP アドレス、プロセス ID が表示されます。

2021-06-22, 15:33:22 <notification>: New connection from IP: ::ffff:192.168.123.1

2021-06-22, 15:33:22 <notification>: New lease assigned (ismku, 3, IP=::ffff:192.168.123.1, PID=3364). Expires: 2021-06-22 06:33:52 (in UTC). Used / Total leases: 1 / 2

また、"Expires"のメッセージの後に、そのリースの有効期限が表示されます。ログの先頭の JST(日本 標準時)と UTC(世界協定時)の表記の違いがありますが、上記例では、30 秒後の時刻が表示されてい ます。(JST と UTC では、9 時間の差があります。)

この 30 秒は、ライセンス・サーバーの設定ファイルで指定できる <lease length="30"/> に相当します。ク ライアントの異常終了など、ライセンスを掴んだままになった状態を解消するために、この時間を過ぎて もクライアントの反応がない場合にはそのライセンスが開放されます。

最後の"Used / Total leases"には、使用ライセンス数とそのサーバーで利用できるトータルの本数が表 示されています。この例では、2 本のライセンスがあり、このアクセスによって、1 本を利用しています。

・リースの延長

ライセンスのリース後には、その有効期限(上記例では 30 秒後)が設定され、その時間に、再度、そのリ ースが有効かどうかのチェックが行われます。有効な場合には、そのリースの有効期限が延長されま す。

以下に、クライアントを起動した後に、そのままの状態で放置した場合の例を示します。

"New lease assigned"でリースを取得した後に、"Extended existing lease"メッセージが出力され、新しい 有効期限を示す"New expiration time"が出力されます。以降、このメッセージが繰り返して出力されま す。

2021-06-22, 15:33:23 <notification>: New connection from IP: ::ffff:192.168.123.1

2021-06-22, 15:33:23 <notification>: New lease assigned (ismku, 3, IP=::ffff:192.168.123.1, PID=3364). Expires: 2021-06-22 06:33:53 (in UTC). Used / Total leases: 1 / 2

2021-06-22, 15:33:38 <notification>: New connection from IP: ::ffff:192.168.123.1

2021-06-22, 15:33:38 <notification>: Extended existing lease (ismku, 3, IP=::ffff:192.168.123.1). New expiration time: 2021-06-22 06:34:08 (in UTC).

2021-06-22, 15:33:53 <notification>: New connection from IP: ::ffff:192.168.123.1

2021-06-22, 15:33:53 <notification>: Extended existing lease (ismku, 3, IP=::ffff:192.168.123.1). New expiration time: 2021-06-22 06:34:23 (in UTC).

2021-06-22, 15:34:08 <notification>: New connection from IP: ::ffff:192.168.123.1

2021-06-22, 15:34:08 <notification>: Extended existing lease (ismku, 3, IP=::ffff:192.168.123.1). New expiration time: 2021-06-22 06:34:38 (in UTC).

2021-06-22, 15:34:23 <notification>: New connection from IP: ::ffff:192.168.123.1

2021-06-22, 15:34:23 <notification>: Extended existing lease (ismku, 3, IP=::ffff:192.168.123.1). New expiration time: 2021-06-22 06:34:53 (in UTC).

2021-06-22, 15:34:38 <notification>: New connection from IP: ::ffff:192.168.123.1

2021-06-22, 15:34:38 <notification>: Extended existing lease (ismku, 3, IP=::ffff:192.168.123.1). New expiration time: 2021-06-22 06:35:08 (in UTC).

リースの有効期限は 30 秒ですが、実際には、その半分の 15 秒毎にチェックが行われます。最後に延長 された状態から 30 秒間返信がない場合(15 秒の返信がなく、さらに 30 秒の返信がない場合)には、そ のライセンスを開放します。以下に例を示します。"Lease has expired"メッセージが表示され、使用ライセ ンス数が減数されます。

2021-06-24, 11:18:50 <notification>: Extended existing lease (ismku, 4, IP=::ffff:192.168.123.1). New expiration time: 2021-06-24 02:19:20 (in UTC).

2021-06-24, 11:19:05 <notification>: New connection from IP: ::ffff:192.168.123.1

2021-06-24, 11:19:05 <notification>: Extended existing lease (ismku, 4, IP=::ffff:192.168.123.1). New expiration time: 2021-06-24 02:19:35 (in UTC).

2021-06-24, 11:19:35 <notification>: Lease has expired (ismku, 4, IP=::ffff:192.168.123.1, PID=4140). Used / Total leases: 0 / 2

・ライセンスの開放

クライアントを終了した場合には、ライセンスが開放されます。以下の"Lease was released"メッセージが 表示され、使用ライセンス数が減数されます。

2021-06-22, 15:33:22 <notification>: New connection from IP: ::ffff:192.168.123.1

2021-06-22, 15:33:22 <notification>: Lease was released by client (ismku, 3, IP=::ffff:192.168.123.1, PID=3364). Used / Total leases: 0 / 2

この"Lease was released"のメッセージは、クライアントを終了したとき以外にも、内部的に、ライセンスの 確保と開放を繰り返しながら処理が行われる場合にも出力されます。例えば、データの変換時などに、 一時的に開放して、すぐに確保する場合には、以下のように、"New lease assigned"メッセージが開放の 後に続きます。

2021-06-22, 15:39:18 <notification>: New connection from IP: ::ffff:192.168.123.1

2021-06-22, 15:39:18 <notification>: Lease was released by client (ismku, 3, IP=::ffff:192.168.123.1, PID=3364). Used / Total leases: 0 / 2

2021-06-22, 15:39:18 <notification>: New connection from IP: ::ffff:192.168.123.1

2021-06-22, 15:39:18 <notification>: New lease assigned (ismku, 3, IP=::ffff:192.168.123.1, PID=3364). Expires: 2021-06-22 06:39:48 (in UTC). Used / Total leases: 1 / 2

・ライセンス不足によるエラー

ライセンスがすでに使われており、その本数が不足している場合には、新しいライセンスをリースできま せん。以下のメッセージが出力されます。

2021-06-22, 15:58:03 <notification>: New connection from IP: ::ffff:127.0.0.1

2021-06-22, 15:58:03 <notification>: License lease request rejected because no more free slots, numTotalLics=2, pkey=XXXX-1111-2222-3333-4444-5555-ZZZZ

そのご利用のライセンス・キーと numTotalLics にその契約本数が表示されます。ライセンス不足である "no more free slots"メッセージが表示されます。

・ライセンス・サーバーの開始

PDF3D LLM License Utility を利用したライセンス・サーバーの開始時には、以下のログが出力されま す。

2021-06-22, 16:01:06 <notification>: Auto-detected 1 CPU cores; creating a thread pool that large. 2021-06-22, 16:01:07 <notification>: Auto-detected 1 CPU cores; creating a thread pool that large. 2021-06-22, 16:01:07 <notification>: New connection from IP: ::1 2021-06-22, 16:01:07 <notification>: New lease assigned (ismkuro, 1, IP=::1, PID=6948). Expires: 2021-06-22 07:01:37 (in UTC). Used / Total leases: 1 / 2 2021-06-22, 16:01:07 <notification>: New connection from IP: ::1 2021-06-22, 16:01:07 <notification>: Lease was released by client (ismkuro, 1, IP=::1, PID=6948). Used / Total leases: 0 / 2 2021-06-22, 16:01:07 <notification>: New connection from IP: ::1 2021-06-22, 16:01:07 <notification>: New lease assigned (ismkuro, 1, IP=::1, PID=6948). Expires: 2021-06-22 07:01:37 (in UTC). Used / Total leases: 1 / 2 2021-06-22, 16:01:07 <notification>: New connection from IP: ::1 2021-06-22, 16:01:07 <notification>: Lease was released by client (ismkuro, 1, IP=::1, PID=6948). Used / Total leases: 0 / 2

ライセンス・サーバーの起動時には、"Auto-detected"メッセージで始まる CPU の数のチェックが行われ ます。(このメッセージは、ライセンスの設定にある<cpu threads="0"/>を 0 に指定している場合に表示さ れます。)

PDF3D LLM License Utility を利用した場合にも、クライアントからのアクセスと同様に、ライセンスの確 保と開放が行われます。"New connection"のアクセス開始から始まり、次に、"New lease assigned"のリ ースの確保が行われます。処理が終わったらすぐに、"Lease was released"で、開放されます。その際、 正常にライセンス・サーバーが起動できたら、ライセンスの使用本数が 0 と表示されます。

PDF3D LLM License Utility を使ったアクセスでは、接続先のアドレスが 1 番(IP: ::1)となっている点にも 注目してください。

・ライセンス・サーバーの停止

ライセンス・サーバーの停止時には、以下のメッセージが表示されます。

2021-06-22, 16:02:17 <notification>: TurboFloatServer stopping in response to signal

2021-06-22, 16:02:18 <notification>: Auto-detected 1 CPU cores; creating a thread pool that large.

2021-06-22, 16:02:19 <notification>: Auto-detected 1 CPU cores; creating a thread pool that large.

・ライセンスの無効化

ライセンス・サーバーの無効化時には、以下のメッセージが出力されます。

2021-06-22, 16:04:12 <notification>: Deactivated successfully.

2021-06-22, 16:04:14 <notification>: Auto-detected 1 CPU cores; creating a thread pool that large.

2021-06-22, 16:04:14 <notification>: Auto-detected 1 CPU cores; creating a thread pool that large.

・ライセンスの有効化

ライセンス・サーバーの有効化時には、以下のメッセージが出力されます。

2021-06-22, 16:04:54 <notification>: Activated successfully.

2021-06-22, 16:04:55 <notification>: Auto-detected 1 CPU cores; creating a thread pool that large.

2021-06-22, 16:04:56 <notification>: Auto-detected 1 CPU cores; creating a thread pool that large.

VTS ソフトウェア(株) 2022 年 12 月 7 日

<span id="page-6-0"></span>2. ライセンスの状態とその出力のタイミングについて 本ライセンス・システムでは、以下の状態を切り替えながら、ライセンスを管理しています。

- ① リースの確保と有効期限の設定
- ② リースの確認と有効期限の延長
- ③ リースの開放

また、クライアントの起動だけでなく、データの変換時やライセンス・ユーティリティによるライセンスの確認 時にも、ライセンスの取得とその状態の切り替えが行われています。ログにも、その処理が出力されます。 現状は、出力されたログからは、そのログがどの処理によるものかはわかりません。

例えば、ReportGen または PV+を起動すると、リースが確保されます。データの変換時には、このリースを 開放し、データ変換用にリースの取得が行われます。データ変換が終わると、そのリースが開放され、再 度、ReportGen(または PV+)の起動直後と同様に、そのプロセスでリースが取得された状態に変わります。 以下に、その処理を行なった例を示します。

2021-06-22, 15:33:23 <notification>: New connection from IP: ::ffff:192.168.123.1

2021-06-22, 15:33:23 <notification>: New lease assigned (ismku, 3, IP=::ffff:192.168.123.1, PID=3364). Expires: 2021-06-22 06:33:53 (in UTC). Used / Total leases: 1 / 2

…

…

2021-06-22, 15:38:54 <notification>: Extended existing lease (ismku, 3, IP=::ffff:192.168.123.1). New expiration time: 2021-06-22 06:39:24 (in UTC).

2021-06-22, 15:39:09 <notification>: New connection from IP: ::ffff:192.168.123.1

2021-06-22, 15:39:09 <notification>: Extended existing lease (ismku, 3, IP=::ffff:192.168.123.1). New expiration time: 2021-06-22 06:39:39 (in UTC).

まず、上記のログでは、ReportGen(または PV+)の起動(PID=3364)とその有効期限のチェックが行われて いる状態を表しています。

データの変換を実行すると、以下のログが出力されます。このプロセスのリースを開放します。

2021-06-22, 15:39:16 <notification>: New connection from IP: ::ffff:192.168.123.1

2021-06-22, 15:39:16 <notification>: Lease was released by client (ismku, 3, IP=::ffff:192.168.123.1, PID=3364). Used / Total leases: 0 / 2

#### その後、データ変換処理(PID=10276)のリースを取得します。

2021-06-22, 15:39:16 <notification>: New connection from IP: ::ffff:192.168.123.1 2021-06-22, 15:39:16 <notification>: New connection from IP: ::ffff:192.168.123.1 2021-06-22, 15:39:16 <notification>: New lease assigned (ismku, 3, IP=::ffff:192.168.123.1, PID=10276). Expires: 2021-06-22 06:39:46 (in UTC). Used / Total leases: 1 / 2 2021-06-22, 15:39:16 <notification>: New connection from IP: ::ffff:192.168.123.1 2021-06-22, 15:39:16 <notification>: Lease was released by client (ismku, 3, IP=::ffff:192.168.123.1, PID=10276). Used / Total leases: 0 / 2 2021-06-22, 15:39:16 <notification>: New connection from IP: ::ffff:192.168.123.1 2021-06-22, 15:39:16 <notification>: New lease assigned (ismku, 3, IP=::ffff:192.168.123.1, PID=10276). Expires: 2021-06-22 06:39:46 (in UTC). Used / Total leases: 1 / 2 2021-06-22, 15:39:16 <notification>: New connection from IP: ::ffff:192.168.123.1 2021-06-22, 15:39:16 <notification>: Lease was released by client (ismku, 3, IP=::ffff:192.168.123.1, PID=10276). Used / Total leases: 0 / 2 2021-06-22, 15:39:16 <notification>: New connection from IP: ::ffff:192.168.123.1 2021-06-22, 15:39:16 <notification>: New lease assigned (ismku, 3, IP=::ffff:192.168.123.1, PID=10276). Expires: 2021-06-22 06:39:46 (in UTC). Used / Total leases: 1 / 2

2021-06-22, 15:39:18 <notification>: New connection from IP: ::ffff:192.168.123.1

データ変換が終わると、このデータ変換プロセス(PID=10276)用に取得したリースを開放します。続けて、 ReportGen(または PV+)のプロセス(PID=3364)のリースを再度取得した状態に戻します。

 $2021-22$  ,  $2021-22$  ,  $2021-22$  ,  $2021-22$  ,  $2021-22$  ,  $2021-22$ 

2021-06-22, 15:39:18 <notification>: New connection from IP: ::ffff:192.168.123.1

2021-06-22, 15:39:18 <notification>: New connection from IP: ::ffff:192.168.123.1

2021-06-22, 15:39:18 <notification>: New lease assigned (ismku, 3, IP=::ffff:192.168.123.1, PID=3364). Expires: 2021-06-22 06:39:48 (in UTC). Used / Total leases: 1 / 2

2021-06-22, 15:39:18 <notification>: New connection from IP: ::ffff:192.168.123.1

2021-06-22, 15:39:18 <notification>: Lease was released by client (ismku, 3, IP=::ffff:192.168.123.1, PID=3364). Used / Total leases: 0 / 2

2021-06-22, 15:39:18 <notification>: New connection from IP: ::ffff:192.168.123.1

2021-06-22, 15:39:18 <notification>: New lease assigned (ismku, 3, IP=::ffff:192.168.123.1, PID=3364). Expires: 2021-06-22 06:39:48 (in UTC). Used / Total leases: 1 / 2

2021-06-22, 15:39:18 <notification>: New connection from IP: ::ffff:192.168.123.1

2021-06-22, 15:39:18 <notification>: Lease was released by client (ismku, 3, IP=::ffff:192.168.123.1, PID=3364). Used / Total leases: 0 / 2

2021-06-22, 15:39:18 <notification>: New connection from IP: ::ffff:192.168.123.1

2021-06-22, 15:39:18 <notification>: New lease assigned (ismku, 3, IP=::ffff:192.168.123.1, PID=3364). Expires: 2021-06-22 06:39:48 (in UTC). Used / Total leases: 1 / 2

### <span id="page-9-0"></span>3. ログ・ファイルの管理

ログの出力レベルを notification に設定していると、これまで見てきたように、多数のログが出力されるた め、ファイルが巨大化してしまう可能性があります。

例えば、ReportGen または PV+を起動した状態にしていると、先に述べたように、30 秒に 4 行のログ(有効 期限の確認と延長に関するログ)が出力されます。1 時間では、480 行になります(ファイル・サイズでは約 55KByte)。また、データ変換時には、前項の例にあるように 20 行ほどのログが出力されます。

ライセンス・サーバーを起動しているだけでは、ログの出力は行われませんが、ライセンスの利用がある場 合には、1 日で数百 KB から数 MB になる可能性があります。

現状では、本ライセンス・システムでは、ログ・ファイルのローテーションなどの機能はサポートしていませ ん。また、ライセンス・サーバーの実行中には、残念ながら、ログ・ファイルの名前の変更やログ・ファイルの 削除を行うことはできません。ログ・ファイルをコピーすることは可能です。

そのため、例えば、以下のどちらかの運用をお勧めします。

- ログの出力レベルを notification よりも上の warning や error、または none に設定し、多数のログが出 力されないようにする。問題があった場合に、ライセンス・サーバーを停止し、ログのレベルを notification に設定して、ライセンス・サーバーを再起動し、原因の追求を行う。その後、ログのレベル を元に戻す。
- ログの出力レベルを notification で運用し、ライセンス・サーバーを定期的に停止し、ログ・ファイルをリ ネーム、もしくは削除してから再起動する。(再起動時に新規に生成されるようにする。)